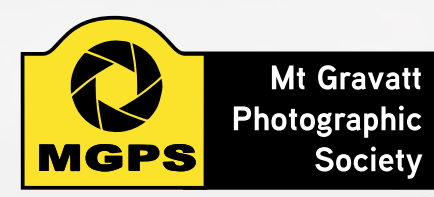

Monthly Newsletter of the Mount Gravatt Photographic Society Inc. PO Box 234, Mount Gravatt, Qld. 4122. Web Site: *<http://www.mgps.org.au>* President: Gang Wei

Newsletter Editor: Cheryl Zwart

Email: *[newsletter@mgps.org.au](mailto:newsletter@mgps.org.au)*

### **CONTENTS**

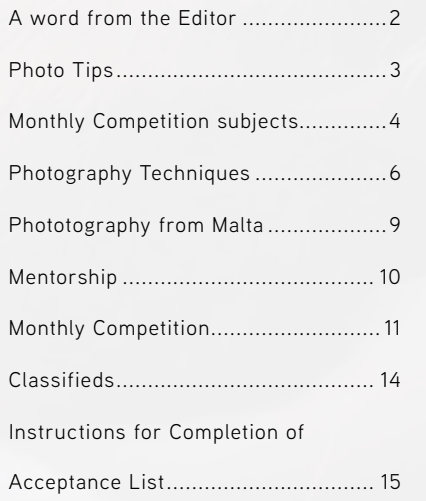

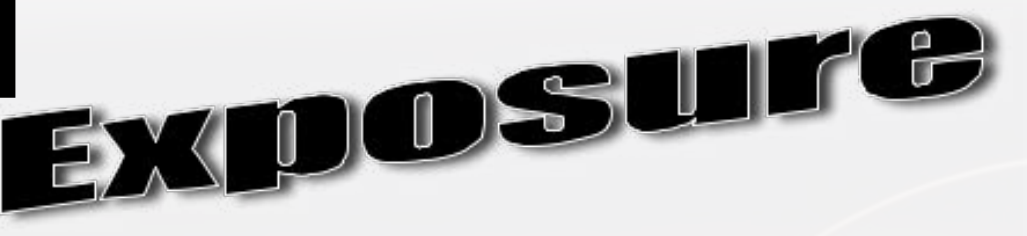

# June 2015

**ICE DE** 

HELPING AT MEETINGS: If you can arrive early and help by setting up chairs, print stands, screen or tables please do so. Staying after the end of the meeting to put various equipment items and chairs away is another way to help. Help is needed with supper.

If you see a visitor or new member: Make their visit comfortable. Chat and welcome them. This is what the club is about – helping and encouraging people on their journey of photography.

REMEMBER: A club doesn't run by itself.

CONSIDERATION: Please remember that audible conversation during a judging or other presentation is both distracting to the audience and discourteous to the presenter. If you notice the President about to speak, ask your neighbours to please be quiet.

#### M.G.P.S. Groups

INTERNATIONAL GROUP: Coordinator: John North. Next meeting – Thursday 18 June 7:00pm for 7:30pm start, Unit 8, 29 Jijaws St, Sumner Park 7.15 pm for 7.30 start. Bring along a selection of about 6 images, 3-4 min will be critiqued. For more info contact John North 3397 1250.

DIGITAL GROUP: Coordinator: Rodney Topor *[digital@mgps.org.au](mailto:digital@mgps.org.au)*, 0438 112 358. Meets 7:30pm sharp, fourth Monday each month. Venue: Garden City Library meeting room Upper Mt Gravatt, on Monday 22nd June 2015 at 7.30pm. For more details see the website *[http://www.mgps.org.au/](http://www.mgps.org.au).* Members are encouraged to submit up to 5 images for each meeting to *[digital@mgps.org.au](mailto:digital@mgps.org.au)* no later than the Sunday preceding the meeting. Each image should be at most 1400 pixels wide and at most 1050 pixels high. Your name and image title on the image is optional. The covering email must include your name so you can be given credit in the slide show.

MONOCHROME GROUP: *Coordinator: Warren Veivers/Cheryl Zwart*. 7:30pm 3rd Wednesday. All members interested in Monochrome [Digital or Darkroom] welcome. Next meeting: Wednesday 17th June 2015 7:30 pm Cheryl Zwart's 6 Wallen Place Wynnum West. Please bring supper. Topic: Three speakers. Please bring 2-3 images on USB to be critiqued. *[monochrome@mgps.org.au](mailto:monochrome@mgps.org.au)*. Darkroom Sessions by appointment. (contact Warren)

PORTRAIT GROUP: Coordinator: Lyn Fedrick Next meeting Place: Carindale Library. Time: first Monday of each month at 7:00 pm. 5th July Our own Evelyn Campbell will give us further instruction on portrait lighting and posing. Lyn Fedrick *[portrait@mgps.org.au](mailto:portrait@mgps.org.au)* 0414 762 719

BEGINNERS GROUP: will now meet second Wednesday of the month, 6:00pm, in the small room next to entrance to the hall St. Bartholomew's Church Hall, cnr Logan Road and Mountain Street, Mt. Gravatt. We will be learning the basics for new members with the "focus" on Aperture and AF focus metering points! Contact: Julie Geldard (*[jules@vidpicpro.com](mailto:jules@vidpicpro.com)*) Ian Munro (*[ian.munro57@gmail.com](mailto:ian.munro57@gmail.com)*)

# <span id="page-1-0"></span>From the Editor

#### Hi all.

Well my break is almost over – shifting done and ready for the next installment. Thank you for being patient between issues. This is a bit of a make-shift issue in some areas but will get back to normal in the next issue.

Please do not hesitate to contact me with anything that you would like included in next month's issue.

Well we have seen a lot happening in the last couple of months, we saw the hunt and shoot, it seems a while back now but judging has now been done. See results on page 11.

Get your Photos printed at Harvey Norman Garden City

# Special Prices for MGPS Members!

Receive a complimentary VIP member card which entitles you to the following everyday specials:

8x10" - \$1.50 8x12" - \$1.85 6x4" - \$0.09 5x7" - \$0.25 6x8" - \$0.50

Just present your membership card as you pay to receive your discount!

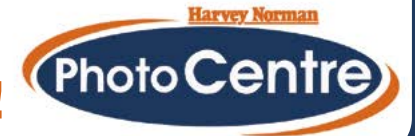

We have seen Tim getting the mentoring program underway, which is wonderful and will help all new photographers. Don't forget though, that when you are mentoring, the trainer always learns lots as well.

A very exciting opportunity is being offered to take part in a real live exhibition. This is a once in a lifetime opportunity being organised by Sue Gordon and Priscilla Gibbs. Please consider taking part – more details on page 5.

If you remember, we have a photographer Noel Portelli from Malta who made contact with me a couple of months ago. He shoots some amazing images. He is editor of Click magazine and to learn a little bit about him please turn to page 9. I will try to keep you updated on some of his artistic tricks for his photographic style.

> Happy reading!– *Cheryl Zwart [newsletter@mgps.org.au](mailto:newsletter@mgps.org.au)* Phone: 0418 982 240

# Coming up **Meetings**

Please watch for emails from Craig Stewart and notices at the club meeting. Don't forget to check out the Club Website and Facebook members group for information on what is happening in the club.

# <span id="page-2-0"></span>How to straighten Images in lightroom

by Tony White

When we are taking our photos it is often difficult to keep the horizon level, especially when we are hand holding our camera. This means we need to straighten those images on the computer in programs such as Lightroom.

 The process of straightening images in Lightroom is fairly simply, first you need

Histogram v ISO 100 1/25 sec Original Photo Too Crop Overlay (R) & Straighten Original  $\div$ **IX** Aspect: **M** Angle  $0.00$ Straighten Tool Reset Close

to locate the image you wish to straighten in the library module of Lightroom and once you have done so take it over to the Develop module. You can reach the develop module by either clicking on "Develop" from the module choice section along the top of Lightroom or using the shortcut key **D**.

Now the tool that allows us to straighten images is the Crop tool, you will find this as the first tab of the tool bar under the Histogram. As seen below, you will also note the R in brackets, which indicates that the Crop tool can be accessed with the shortcut key of **R**.

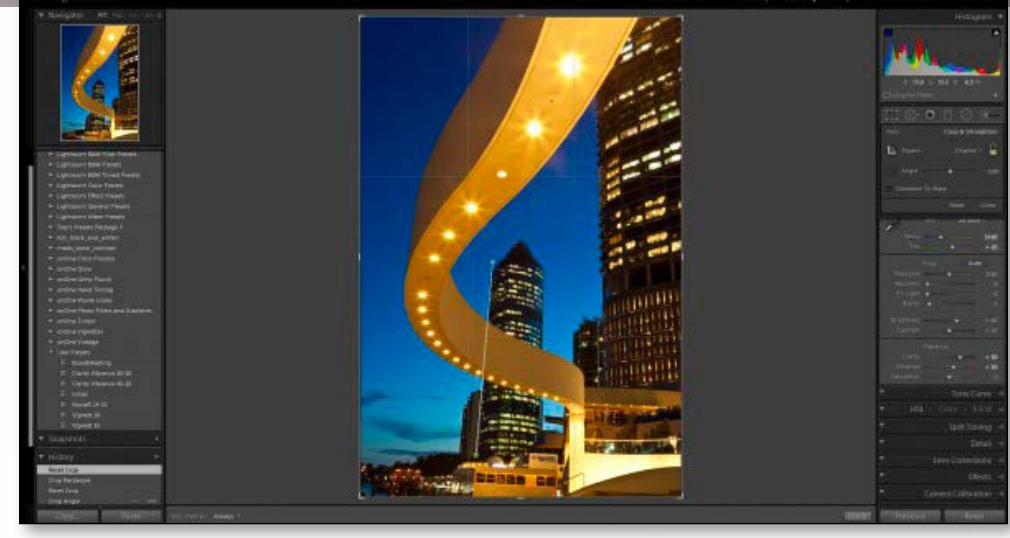

On the Crop panel you will find the Straighten Tool next to the label Angle, click this tool and you will find your cursor change to have the Straighten icon attached. To use this tool you simply find the horizon on one side of the image and then click and drag (holding the mouse button down) to the other side

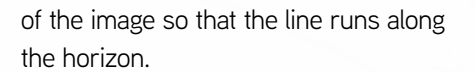

Once you have the line running along the horizon, release the mouse button and the image will rotate and crop in to match what you have indicated as the horizon.

You can now click close or hit the enter key on your keyboard to finish. You can also straighten images vertically, such as buildings or posts by aligning the line to a vertical edge.

A bonus tip – You can access the Straighten Tool in the Crop Tool at any time simply by holding down the control key on your keyboard.

Make sure you check out our *[Lightroom](http://www.ozlightphoto.com.au/enrol/lightroom-workshops/)  [Workshops](http://www.ozlightphoto.com.au/enrol/lightroom-workshops/)* to learn more about Lightroom and how to use it to process your images

Check out more interesting articles at *[www.ozlightphoto.com.au/blog](http://www.ozlightphoto.com.au/blog)*

**ICE DE** 

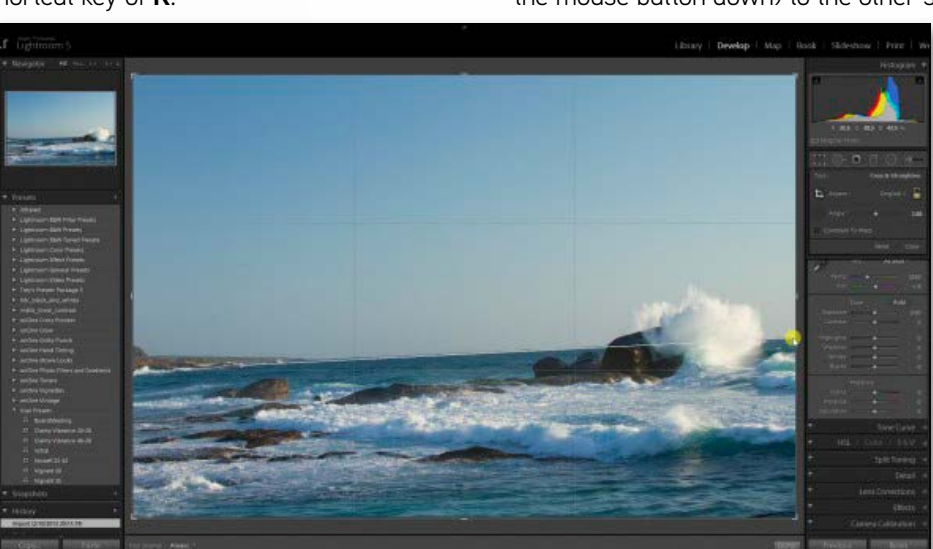

**PHOTO TIPS**

HOTO TIPS

<span id="page-3-0"></span>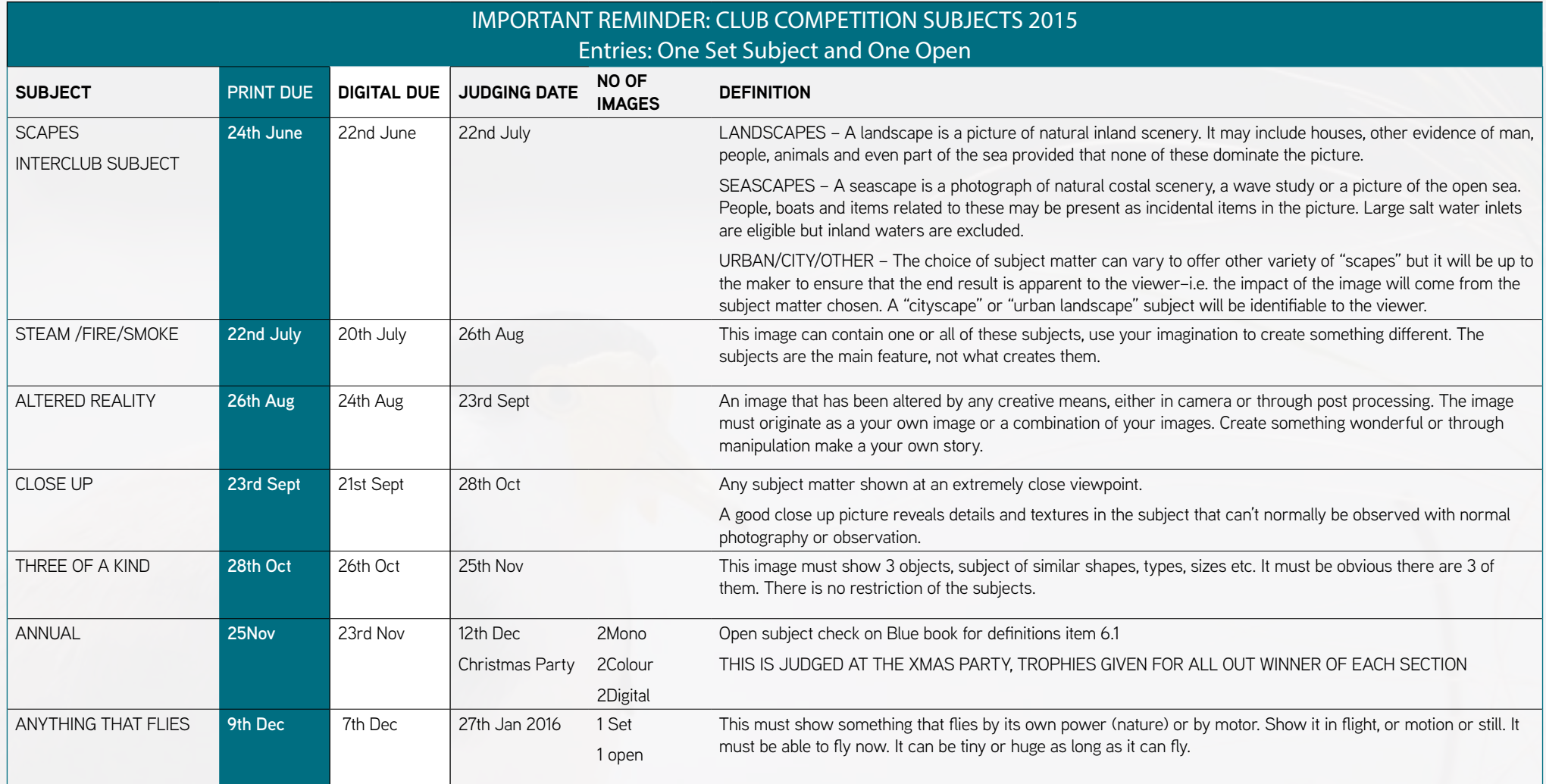

KIND

### MGPS Exhibition Mt Gravatt Showgrounds | 17-18 Oct "Art through the Lens"

#### **Presenting images for an exhibition can be vastly different to entering competitions. Sooooo... We're hosting an exhibition!**

Images will be for sale, so you will need to consider not just what you would hang on your wall, but what may be appealing to the general public. It is also an opportunity to show your artistic side. Exhibitions give you the experience of showing your work in a different circle, to an audience with no idea what rule of thirds, depth of field, definitions and so forth mean. They just know what takes their eye.

#### **Consider in your image:**

selection colours that are on trend

shapes that are interesting

• interesting compositions

**textures** 

All images will be framed to a finished size of 16 x 20 inches. Matts will be off white and the frames black. Images can be any size up to 12 x 16 inches, as the matts will be cut to suit the image. The cost of framing will be a very reasonable \$50. Images must be submitted no later than 16th Sept to allow time for framing.

Setting a sale price for your image will be up to the individual, however, consider the cost of the framing and printing when deciding what you will charge. Don't sell yourself short.

Assistance will be available for image selection and editing, as well as advice on printing.

#### **Questions can be directed to John Doody, Priscilla Gibbs, Andrea Ryan, Ann Ingham or Sue Gordon.**

Volunteers will be required to assist with such tasks as setting up and packing down, manning the exhibition, preparation of drinks and

nibbles for the 'Meet the artist' event on the Saturday night.

Mt Gravatt **Photographic Society Exhibition** 

#### Committee 2014-2015

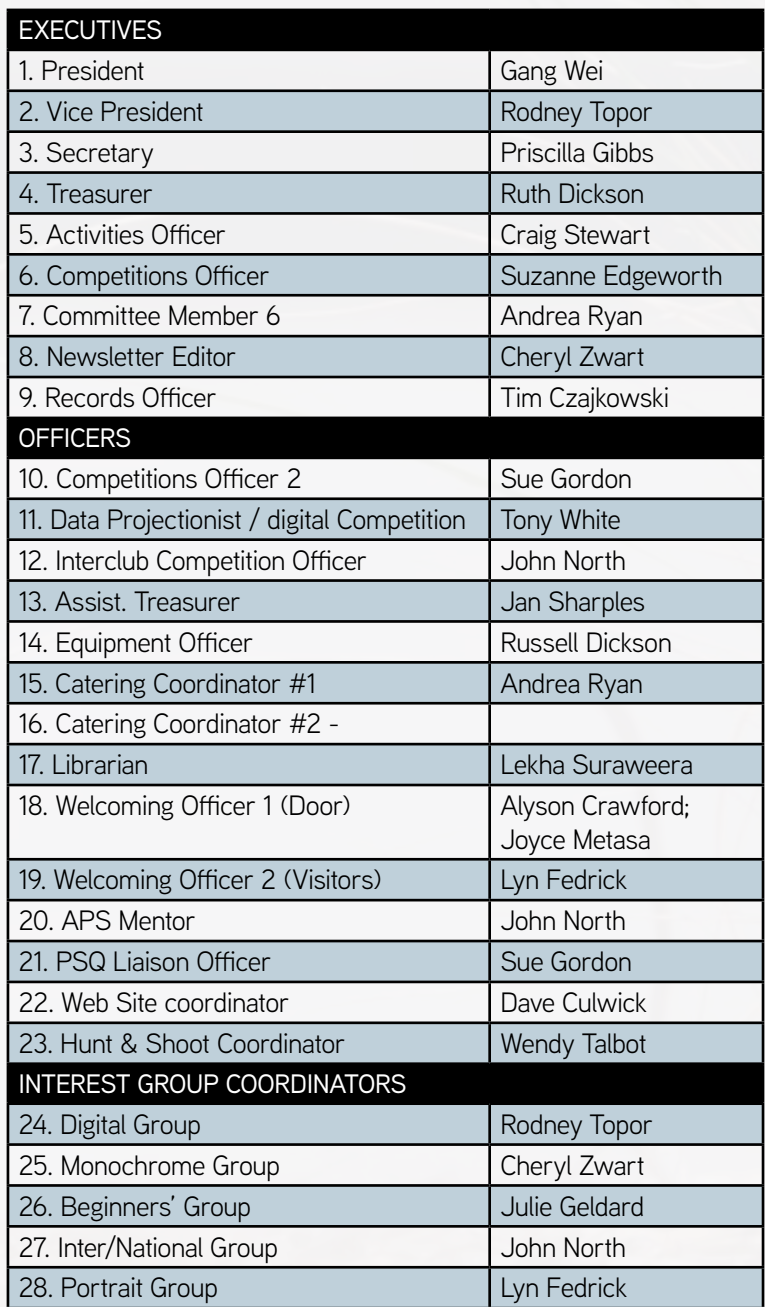

<span id="page-5-0"></span>THANK YOU TO DIGITAL PHOTOGRAPHY SCHOOL FOR THESE TECHNIQUES *<http://digital-photography-school.com/4-essential-ingredients-for-great-landscape-photographs/>*

# 4 Essential Ingredients for Great Landscape Photographs

#### *[A Post By: Anne McKinnell](http://digital-photography-school.com/author/annemckinnell/)*

#### **COMMENTS**

*When you are out in the field and you're not sure if your the image you are making is any good, go through this quick mental checklist to see if your image contains these four essential ingredients.*

#### 1. GOOD LIGHT

Light is by far the most important element of a landscape photograph. A photograph of a stunning location taken in harsh mid-day light will fall flat. A photograph of a boring location taken at that perfect moment when the light is magical will turn into a unique and memorable photograph.

I don't actually believe that there is any kind of light that is inherently bad. You just have to know what to do with the light conditions that you are given.

The golden hour light of sunrise and sunset are usually a favourite time for photographers. My favourite time is the blue hour: twilight. It's hard to go wrong with these two types of light.

When you have a day with bright harsh sunlight, take advantage of the opportunity to look for interesting shadows.

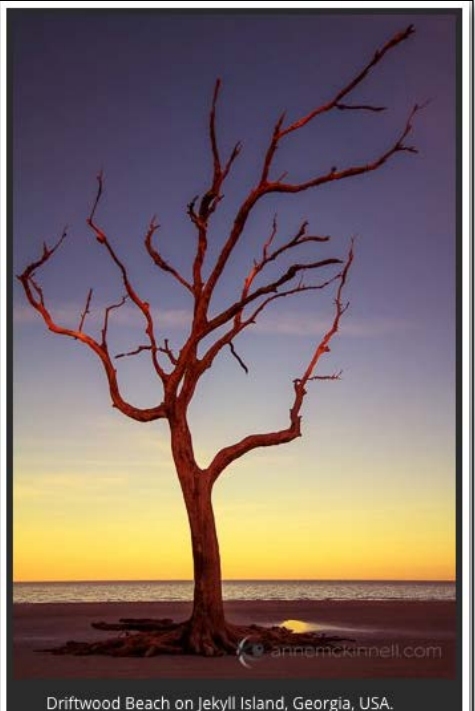

The white sky of an overcast day is an excellent time to photograph close-ups.

And what about those stormy days? Those can be the best of all with the dramatic clouds that accompany a storm.

#### 2. MAIN SUBJECT

The next thing is to make sure you have a main subject. That may sound pretty obvious but keep it in mind. You may find yourself, as I sometimes do, making an image of some general landscape without a clear subject. It's just some land with some trees and maybe some water. You need to decide what the subject is and that will help you make an image that is more compelling.

When I get to a location I like to think of what it is about that place that grabbed my attention and I make that the main subject. That's not to say you cannot then turn your attention to another main subject later, but if you have too many subjects in your scene, none of them with be the main subject and your image will be too general to be interesting.

While we're thinking about the main subject, what is it about that subject that you like? Having descriptive words in your head when you are making an image will help you focus and bring that description into the image. What is it about the lake you like? Is it the reflection? The shape? The peacefulness? How it is so clear you can see the bottom? Not only will this help

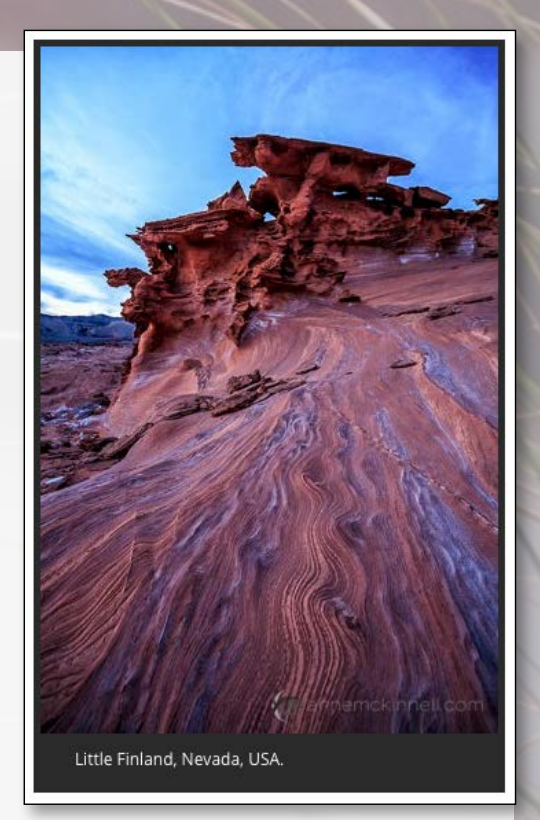

you convey meaning in your image, but it will help you write about it later.

#### 3. CLEAN BACKGROUND

Just as important as the main subject is what is behind it.

Clutter and distracting elements can ruin an otherwise good image. This is where perspective becomes important. You must find an angle to photograph your subject so there are no distracting elements in the background. That can mean getting up high and shooting down on your subject so the background is filled with only one texture, or getting low and

**144 DD** 

shooting upwards so the background is filled with only sky.

Try to isolate your subject and simplify the image as much as possible.

4. INTERESTING COMPOSITION I like to think of photography as the opposite of painting. Painters start with a blank canvas and start adding things to it, whereas photographers are presented with a scene full of details and must start eliminating things from it until it contains only the most important elements of the scene. Then, those elements must be arranged to create an interesting graphic design.

Remember the building blocks of composition that you can rely on to create interesting graphic designs:

- *[lines](http://digital-photography-school.com/working-the-lines-in-your-photography/)*
- *[curves](http://digital-photography-school.com/composing-with-curves/)*
- *[textures](http://digital-photography-school.com/how-to-use-texture-to-improve-your-photos/)*
- *[patterns](http://digital-photography-school.com/using-repetition-and-patterns-in-photography/)*

• *[frames](http://digital-photography-school.com/frame-your-images/)*

• *[shapes](http://digital-photography-school.com/advanced-composition-using-georgraphy/)* • *[colours](http://digital-photography-school.com/colour-composition-using-subtle-colour/)*

The "trick," if there is one, is to make all four of these things come together. It will take patience, perseverance, and a little luck.

*[Read more from our Tips & Tutorials](http://digital-photography-school.com/tips) [category.](http://digital-photography-school.com/tips)*

Thank you to digital photography school for these techniques *[http://digital-photography-school.](http://digital-photography-school.com/4-essential-ingredients-for-great-landscape-photographs/) [com/4-essential-ingredients-for-great](http://digital-photography-school.com/4-essential-ingredients-for-great-landscape-photographs/)[landscape-photographs/](http://digital-photography-school.com/4-essential-ingredients-for-great-landscape-photographs/)*

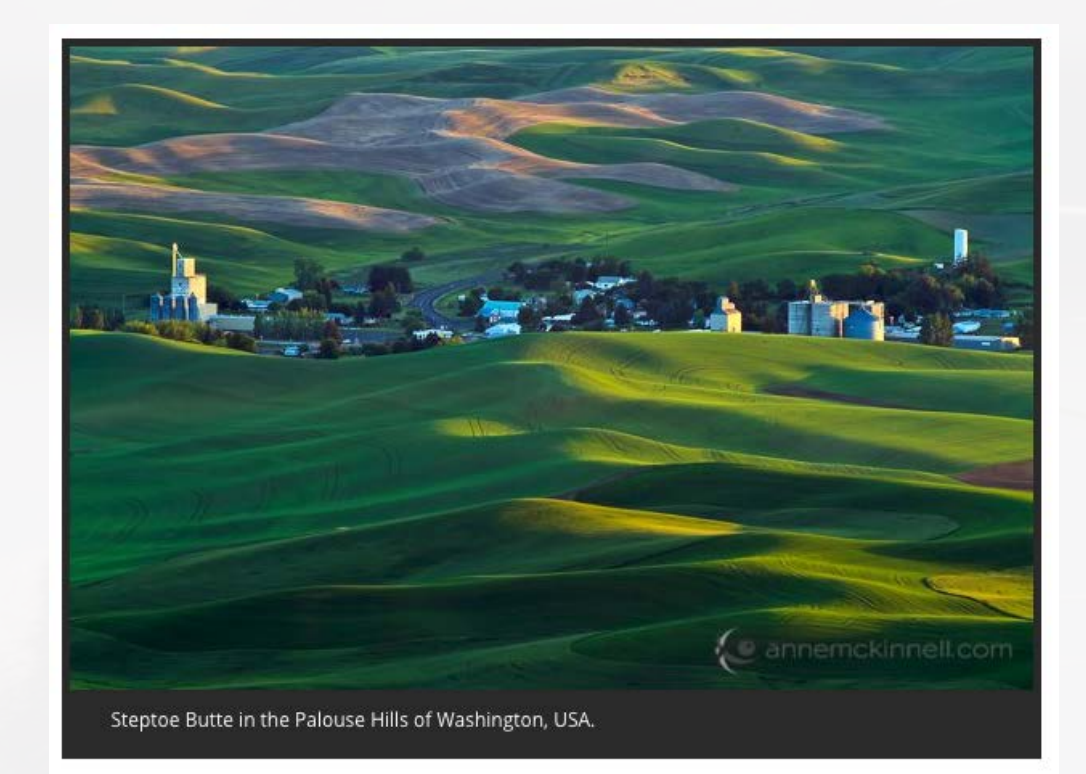

**ICE DE** 

#### All images ©Anne McKinnell

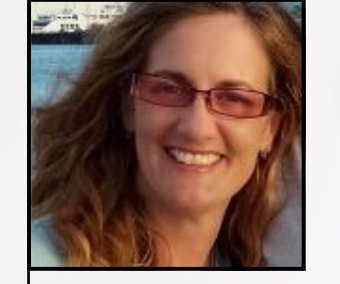

*[Anne McKinnell](http://digital-photography-school.com/author/annemckinnell/)* is a photographer, writer and nomad. She lives in an RV and travels around North America photographing beautiful places and writing about travel, photography, and how changing your life is not as scary as it seems. You can read about her adventures on *[her blog](http://annemckinnell.com/blog/)*  and be sure to check out her *[free photography eBooks](http://annemckinnell.com/ebooks/)*

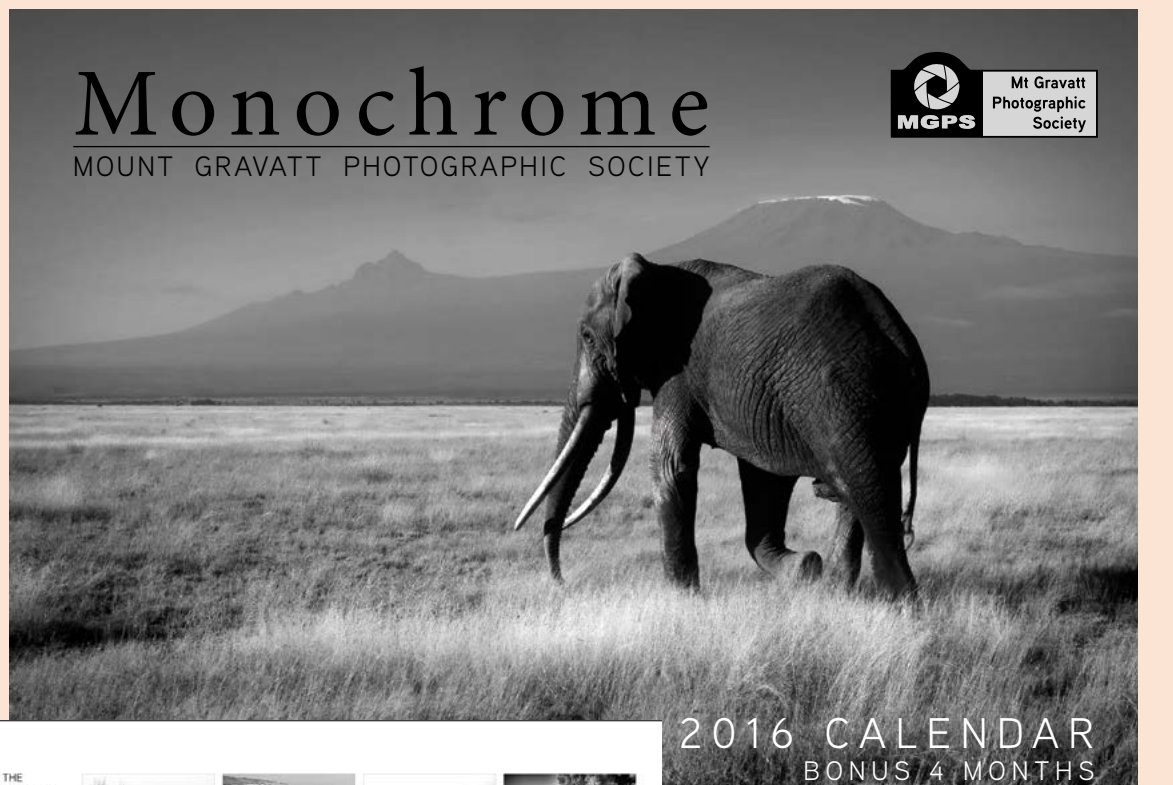

WE WISH TO THANK THE EQUI CHANNEL BLASTOCHLA DUCERS FOR PROVIDING THEIR IMAGES FOR THIS CALENDAR

John Doody - Old Cart and February - Ron Sharples - Snow March - Andy Anderson - Fitzroy River April - Lyn Fedrick - Long Walt For Fuel May - Bob Garnett - Rail Buffer and June - Jan Sharples - Rig Horn Sheep July - Denise McMillan - Flowers August - Rosslyn Garnett - Country September - Cheryl Zwart - Through Dotober - David Knell - Swans in the November - Suzanne Edgeworth Breaking Wave December - Nigel McMillan - Lightning Jonsory 2017 - John R Rogers

February 2017 - Jeff Cheadle - Urbar March 2017 - Andrea Ryan - Pylore

April 2017 - Caroline Marshall- Wisons

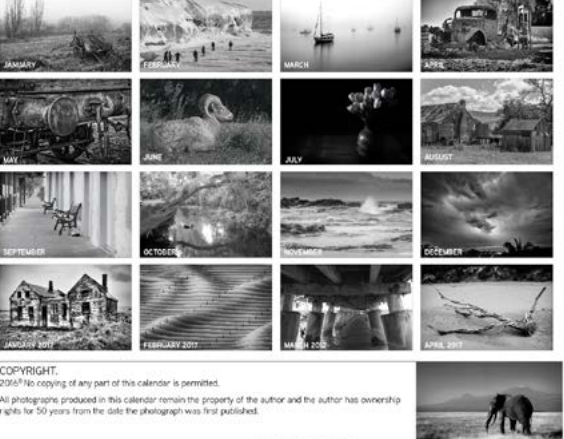

FRONT PAGE IMAGE

Shortly you will see a calendar for sale at the club and also at the Mt Gravatt Show and the MGPS Exhibition.

The monochrome group has produced a calendar for next year. You will find some amazing images reproduced within this calendar from the attendees of the MGPS monochrome group and we would ask you to consider purchasing calendars for gifts for Christmas, which will be with us shortly.

The calendars will sell for \$15 and the funds raised from the sale of these calendars will be used to host some specialised visiting speakers who can add to our knowledge base at the club, particularly from a Monochrome perspective. ALL club members would be encouraged to attend these meetings which would be held on a fifth Wednesday at St Bartholemew's Uniting Church Mount Gravatt.

<span id="page-8-0"></span>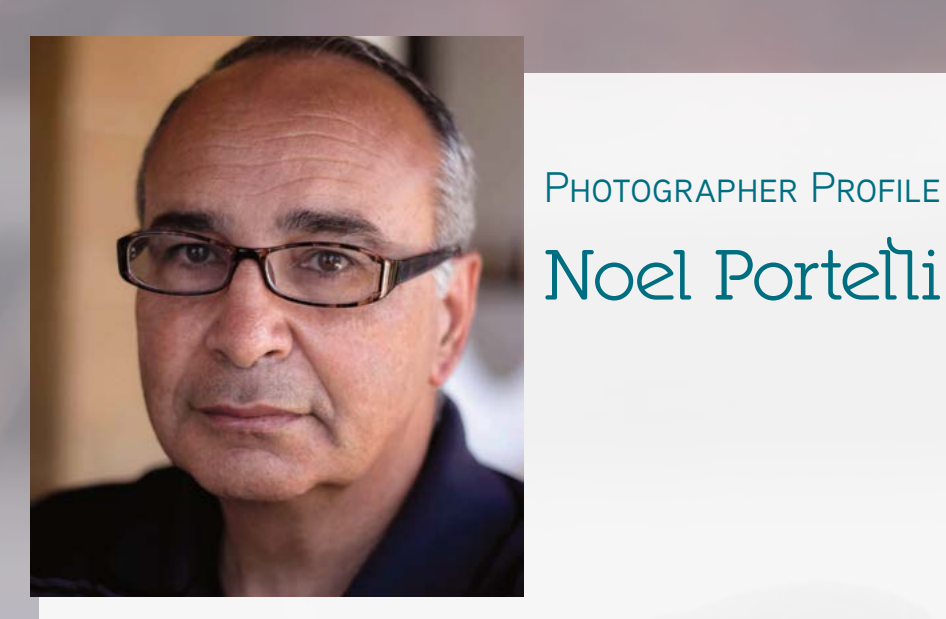

Please let me introduce you to Noel Portelli. Noel contacted us through our website after reading our on-line magazine. Since that time we have had Ken Dickson featured in Click where Noel is editor. Noel is an amazing photographer and I am sure that you will find him most helpful and his work most enlightening. Please read his club magazine at *http://issuu.com/mps-malta/docs/click\_jun-aug15\_for\_issuu*

Noel Portelli is a Maltese amateur photographer and although as a young man he was interested in photography it was only as recent as 2010 that he joined the Malta Photographic Society. He attended the Starting Photography Course and bought his first DSLR and it was then that he took up photography with more enthusiasm and commitment. His equipment includes the Canon 500d, lenses Canon EF 50mm f/1.8 II and Canon EF-S 18-200mm f/3.5-5.6, The Yongnuo Speedlite YN-565EX, triggers, tripod, umbrella and stand. Nowadays, he is semi retired and photography and photo editing are his main hobbies.

#### THE DROSTE EFFECT

It was only last year that I entered the first local national photographic competition and I presented 8 as digital projected images; four colour and four monochrome. The image shown alongside, earned me a silver award, which of course gave me the necessary boost for my future projects. The model was my son so the award has that "something more special" for me. I am always looking to present something different from the norm that makes an immediate impact in those few seconds available to the judges.

I will explain how this image was transformed in post processing and presented as a final image.

First I opened the original image in Photoshop CS6 and converted it to monochrome by pressing on the "Create new fill or adjustment layer" button and selecting the gradient map; choosing the black to white gradient. Then I fine tuned the tones by adjusting the levels, contrast and brightness.

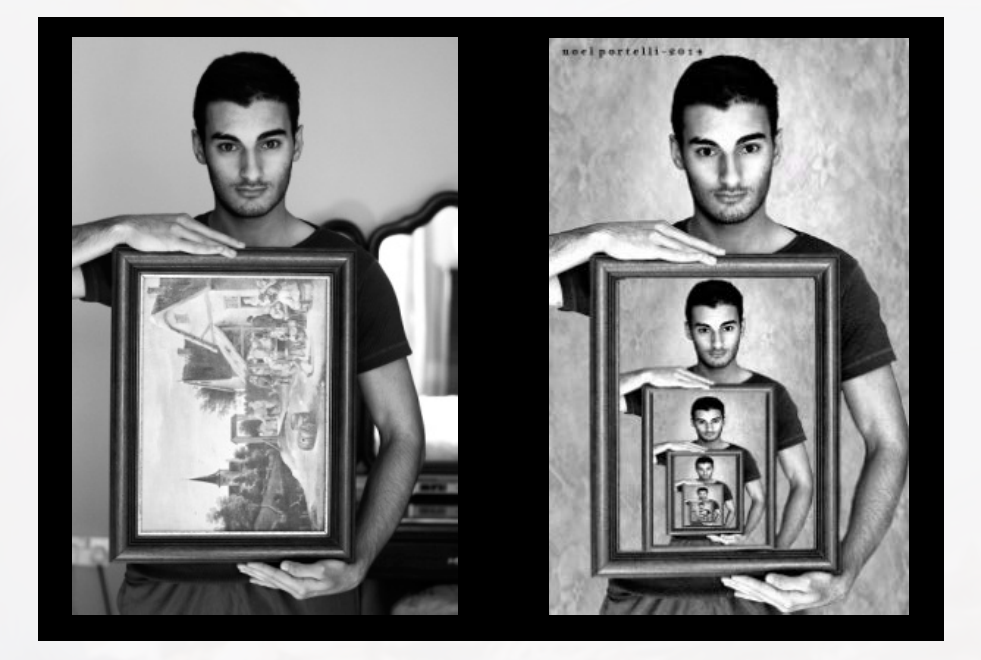

The second step was to clean and change the background. Unfortunately, I have never managed to master the pen tool which is very useful when it comes to selections. So my work-around to this is to use the magic wand to select the unwanted areas, invert the selection and use the refine edge function and create a mask. On a layer below I placed a slightly blurred image of a curtain to give it that bit of depth. When I was happy with the result I merged all layers into one new layer.

To achieve the final result, I duplicated and selected the layer. Then using Edit > Free Transform positioned this layer to fill in the frame held by the model. Choose Select > Deselect to remove visible marching ants. It is important to note that the frame should be in an absolutely vertical position. This should be taken care of at the initial stages of the edit.

In the next step we make multiple resized copies. Press Shift+Ctrl+Alt + T (Mac users Command+Option+Shift + T) on the keyboard as many times as you wish to fill the frame.

I hope that you will find this explanation interesting and hope that you will be successful with something similar.

**Idd bb** 

 $\overline{\mathbf{a}}$ 

# <span id="page-9-0"></span>Accomplished photographer?

# Like helping others get started with photography skills?

We are reintroducing the mentor program within the club. Forms are coming soon to help you establish where you can help or be helped. Remember it's always more fun if you have a buddy who can share their experience with you.

Please speak to Gang or one of the committee members to register your interest.

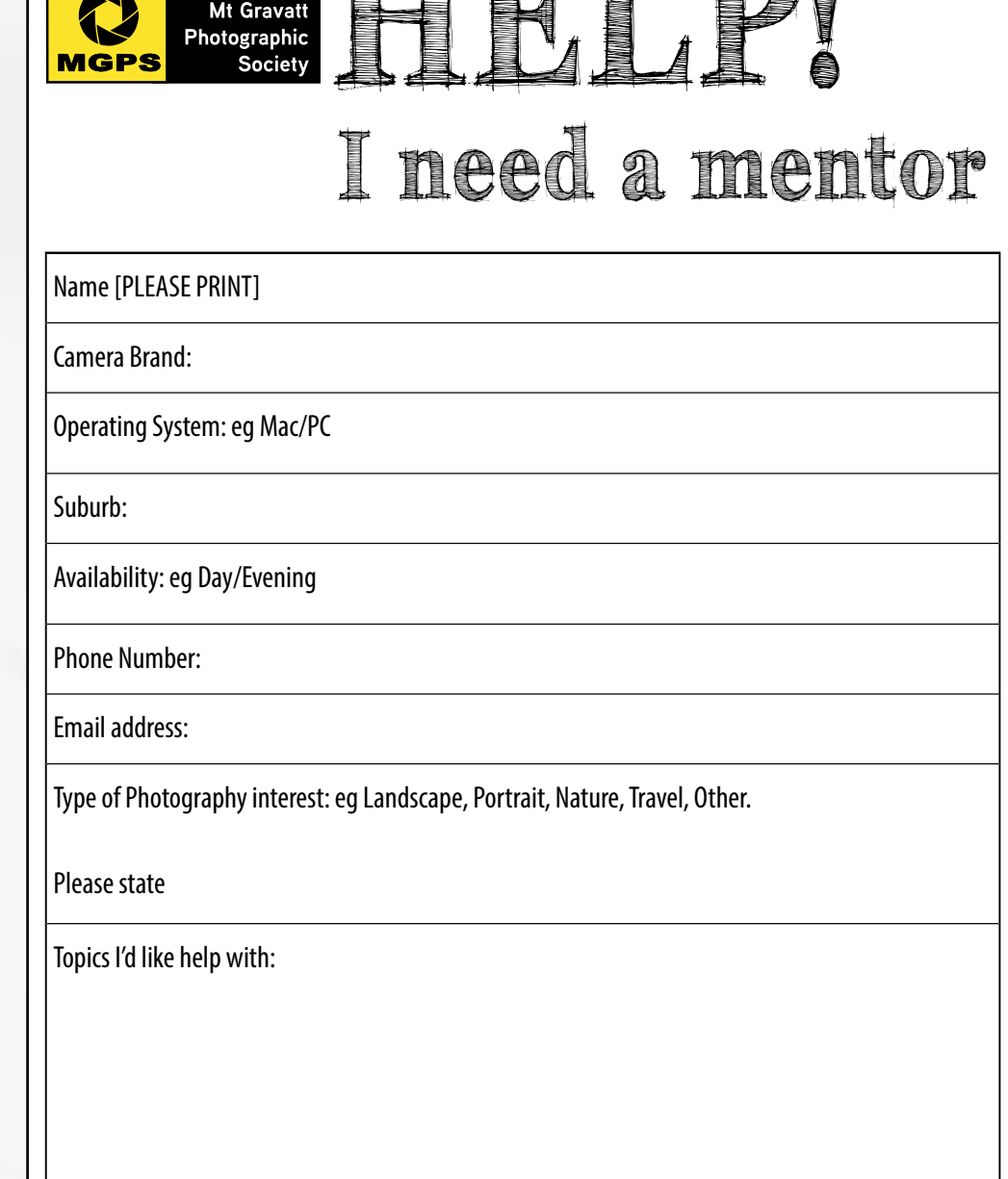

**HELP!**

### <span id="page-10-0"></span>June 2015

THIS MONTH'S JUDGING Country Life Judged by Bernd Stoffl

#### Year to date competition

First 3 Placings only [except for ties & close competition]

## Hunt and **Shoot**

We sincerly thank Photo Continental for their continued support in offering prizes for our club competitions.

Awards are as follows: **First place:** Julie Geldard **Second place:** Julie Geldard **Third place:** Eligia Sword **Fourth place:** Margaret Kemmery

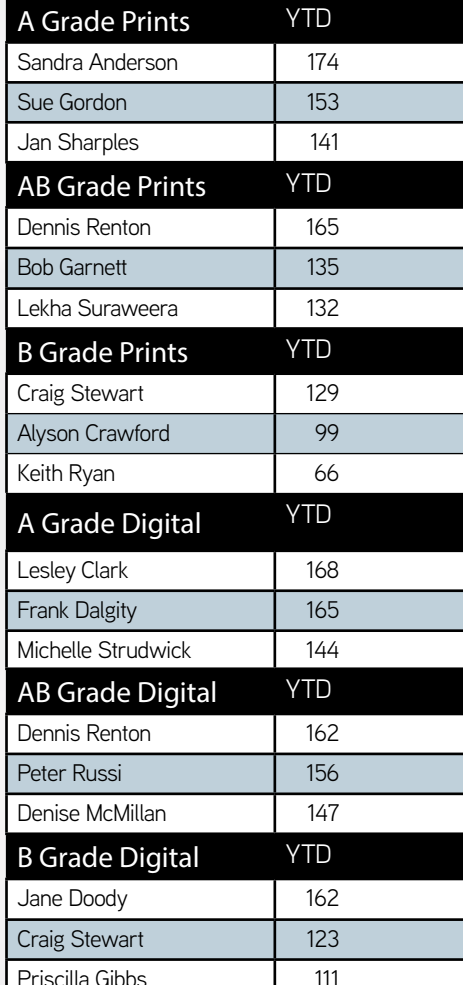

# 100th Annual Mt Gravatt Show

### **Saturday 25th and Sunday 26th July 2015**

#### **Gates open 9am both days**

Photographers from Mt Gravatt are encouraged to enter the photography section of the competion. The details can be downloaded in PDF format using the following link to the competition page. *[http://www.mtgravattshow.com.au/](http://www.mtgravattshow.com.au/competition-schedules.html) [competition-schedules.html](http://www.mtgravattshow.com.au/competition-schedules.html)*

**Closing Dates For Entries:** July 22nd 2015 **Judging Date of Entries:** July 23rd 2015 Memorial Hall (Lower Level) Mt. Gravatt Showgrounds **Exhibition Date:** 25th - 26th July Entries returned 5th & 6th August 2015

**Categories of Prints:** Monochrome Prints, Colour Prints, Nature, Open, Novice / Open (Mounted), Novice/Open

It is the responsibility of all entrants to deliver their own entries to the Mount Gravatt Showgrounds. There is a small charge for entry and all of the information can be found on the PDF attached to the Mount Gravatt Show website.

For more details please contact show office on 3349 1801 Wednesday and Thursday 9am-5pm

# PSQ facebook page

Nikki Smith is the new convenor of the PSQ facebook page. The page has been set up with the aim of interacting and networking with both PSQ Affiliated Clubs and their members. Feel free to post club information, events and news. We welcome the sharing of photography related information and tips including links to reviews and articles. We will soon have an email newsletter which we welcome your input. To submit an event or article please email the Newsletter Editor. Nikki at *[editor@psq.org.au](mailto:editor@psq.org.au)*

#### **MEMBERSHIP FEES**

APPLICATION FORM – Download MGPS Membership Application Form (in pdf format) MEMBERSHIP FEES: Joining fee: \$15.00 (Once only, if membership is continuous)

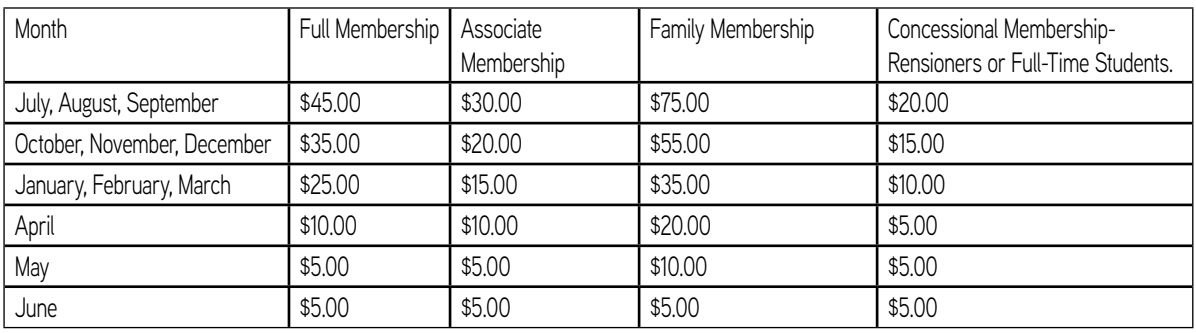

To help cover running costs, members and associates pay a \$4.00 entry fee at the door each regular club meeting night they attend. This contributes to room rental, tea/coffee, etc. and raffle prizes.

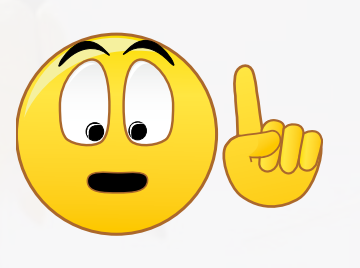

# **COMING UP SOON!!**

# Join the MGPS facebook page

We endeavour to not only keep you up-to-date. but to assist you to grow in your photography experience.

Got a picture to be critiqued?

put it on the facebook page. Just search for the MGPS Members Group.

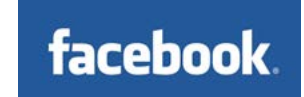

### **SUBS ARE ALMOST DUE?**

Members can make cheques payable to Mt Gravatt Photographic

Society. You can either pay in person or post to PO Box 234,

Mt Gravatt 4122.

If you would like to pay by direct debit please request account details

via our website directing the email to the treasurer.

### PROFILES NEEDED

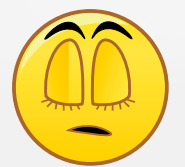

I still need profiles – thank you so much to those who contacted me! We still want to enjoy **YOUR** story.

*[newsletter@mgps.org.au](mailto:newsletter@mgps.org.au)*

### Profile Questions

Firstly a little bit about you and your background

- 1. Why did take up photography?
- 2. How long have you been using a camera and what model?
- 3. Have you got a specific style of photography that you prefer?
- 4. Which photographers inspire you?
- 5. Where do you go from here?
- 6. What tips can you offer other photographers?

Then give me about 5 of your favourite pics that you would like to showcase.

Contact Cheryl at *[newsletter@mgps.org.au](mailto:newsletter@mgps.org.au)*

### Everybody, Somebody, Anybody, and Nobody

This is a little story about four people named Everybody, Somebody, Anybody, and Nobody.

There was an important job to be done and Everybody was sure that Somebody would do it.

Anybody could have done it, but Nobody did it.

Somebody got angry about that because it was Everybody's job.

Everybody thought that Anybody could do it, but Nobody realized that Everybody wouldn't do it.

It ended up that Everybody blamed Somebody when Nobody did what Anybody could have done.

*Unknown author of condensed version of Charles Osgood's – A Poem About Responsibility.*

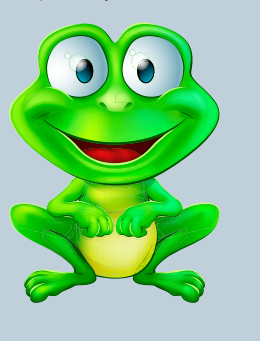

**Please volunteer to help in some way to keep your club running smoothly.**

### Missing your name tag?

If you have recently joined the club and you have not received your blue book and name tag, please see Alyson Crawford at the registration desk. Ask for a member's card at the same time.

#### New members for May

We would like to mention two new members for May.

Wimal Kannangara

Mangala Jayasekera

### Have you won an Award?

If you have won an award outside the club please send your results to Tim Czajkowski *[Records@mgps.](mailto:Records@mgps.com.au) [com.au](mailto:Records@mgps.com.au)* for registration so that your points can be entered to your file. ASAP

The club offers Bronze, Silver and Gold Awards.

### Helpful freebies

Peter Eastway produces a free weekly photo atelier. Tips and Tricks. Click on the link to subscribe.

*http://www.betterphotography.com/index.php/other-links/ free-photo-atelier*

### Going to be away on a judging night?

YOU CAN SUBMIT EARLY ENTRIES!

**Contact:-**

**Suzanne Edgeworth** *[sunedge@tpg.com.au](mailto:sunedge@tpg.com.au)* for **Print and Tony White** *[digitalcomp@mgps.org.au](mailto:digitalcomp@mgps.org.au)* for **Digital**

# <span id="page-13-0"></span>Got something to advertise? This spot could be yours.

Free to MGPS members as long as it relates to photography.

With courses and workshops on mastering your camera, macro, portraiture, flash and Lightroom, OzLight Photo Adventures will help you take your photography to the next level

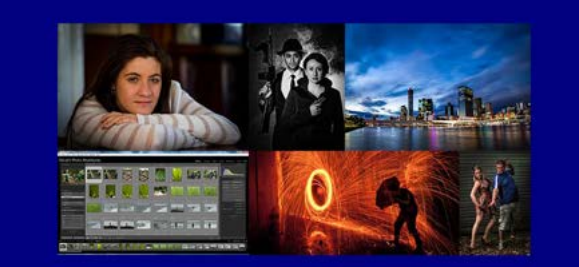

www.ozlightphoto.com.au 0477 039 351

OzLight **Photo Adventures** 

### **Photoshop** for **Photographers**

*Do you want to master Photoshop but within a photographic environment?*

Cheryl Zwart, certified Adobe trainer reveals how YOU can give your images the final WOW factor by mastering right from the basics to advanced techniques over four, three-hour lessons.

Photoshop is NOW an essential component to the art of Photography, Cheryl will enhance your skills to keep your images ahead of the pack using Photoshop and Photoshop Elements!

An expert with Photoshop, Cheryl will show how to use the tools accurately with shortcuts. If you think you are Photoshop savvy, we guarantee with one workshop with Cheryl she will be able to find something you will learn how to do BETTER and **QUICKER!** 

**GREAT VALUE 4 x 3-hour lessons only \$275 Discount \$25 for MGPS members (PSQ) \$250 Next course starting soon. Please contact Julie for details.**

For more details: **Julie Geldard 0438 320 750** *[iPhotographMagic.com](www.iphotographmagic.com)*

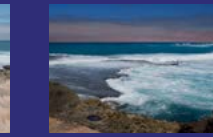

**Straighten horizon, Hue Saturation gradient adjustment layer, clone shadow, sharpened, gradient, dodge/burn, crop. YOU too can do this with Photoshop**

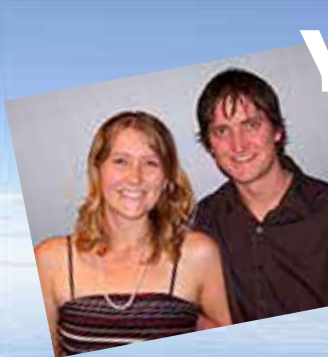

# **Your Photo Printed On Canvas**

Look at *w.w.w.renforth.id.au* for prices. e.g. 94 x 61 @ \$130 ready to hang 75 x 50 @ \$95, 61 x 42 @ \$85 ; 120 x 80 @ \$160.

# <span id="page-14-0"></span>Instructions for Completion of Acceptance List

**Approvals:** Acceptances in an Australian National Exhibition approved by APS are claimable for LAPS and AAPS.

Acceptances in an International Exhibition approved by APS, FIAP, RPS, PSNZ, UPI or a Section of the Exhibition approved by PSA are claimable for LAPS, AAPS and FAPS.

**LAPS:** 50 acceptances are required including 10 acceptances from National or APS Approved International Australian exhibitions.

No more than 15 acceptances can be claimed from any one country other than Australia which is unlimited. No awards are required.

**AAPS:** 100 acceptances are required including 20 acceptances from National or APS Approved International Australian exhibitions and may include those gained for LAPS. No more than 25 acceptances can be claimed from any one country other than Australia which is unlimited. 20 titles must have 2 or more acceptances. 5 different images must receive awards. No more than 2 awards are claimable from any one country other than Australia which is unlimited.

**FAPS:** 200 acceptances are required, all from International Exhibitions including 10 acceptances from APS Approved International Australian exhibitions and may include the acceptances gained in International Exhibitions for LAPS or AAPS. No more than 25 acceptances can be claimed from any one country other than Australia which is unlimited. 40 titles must have 2 or more acceptances. 10 different images must receive awards from 5 different countries.

**Titles:** List the titles of the claimable acceptances for the Honour currently being sought including those previously used for LAPS and/or AAPS if claimable.

Do not list more than 20 additional acceptances beyond the requirement for the Honour currently being sought, ie. list a maximum of 70 acceptances for LAPS;120 acceptances for AAPS; or 220 acceptances for FAPS.

Each acceptance must be completed in full and detailed on one line only. Do not leave blank lines between acceptances.

List all acceptances by their Original Title followed by their Other Title where applicable– ie. Original Title : Other Title.

Exhibition: The Exhibition name may be abbreviated, eg. 'Sydney International' for the 'Sydney International Exhibition of Photography'.

**Year:** List the Year of the Exhibition by the closing date of the Exhibition, eg. 2013.

**Country:** List the Country conducting the Exhibition, eg. Australia. For a Circuit which includes more than one country, specify the country which is conducting the Exhibition within the Circuit. For Circuits or Exhibitions in the United Kingdom, specify the country as England, Scotland, Wales or Northern Ireland according to where the Exhibition is being conducted–these locations will be accepted as separate countries for the country limit.

**Approval:** List one form of Approval for the exhibition, eg. APS 2014/01; FIAP 2014/002; or PSA ND; etc.

**Awards:** Awards are defined as 1st, 2nd, and 3rd placings, Trophies, Medals, Diplomas, Judge's Choice, Honourable Mentions, Certificates of Merit, or Highly Commended. List any Award obtained for the acceptance, eg. APS Gold Medal.

**Country Acceptance No.:** For each country, number each acceptance in the same country with a consecutive number noting the minimum number of Australian acceptances required and the other country limits applicable to each Honour set out above. Do not claim acceptances exceeding the country limits.

**Claimable Award:** If the Award is claimable for the Honour being sought indicate Y for Yes. If it is not claimble because it exceeds the country limit on Awards indicate N for No.

**Multiple Title No.:** Each title which receives a second acceptance becomes a 'Multiple Title'. Number the second acceptance only of a title with a consecutive Multiple Title No., eg. the second acceptance of title 'Blue' is numbered '1'; the second acceptance of title 'Red' is numbered '2'; the second acceptances of title 'Yellow' is numbered '3', etc. You must have 20 Multiple Titles for AAPS and 40 Multiple Titles for FAPS.

**Iddle** 

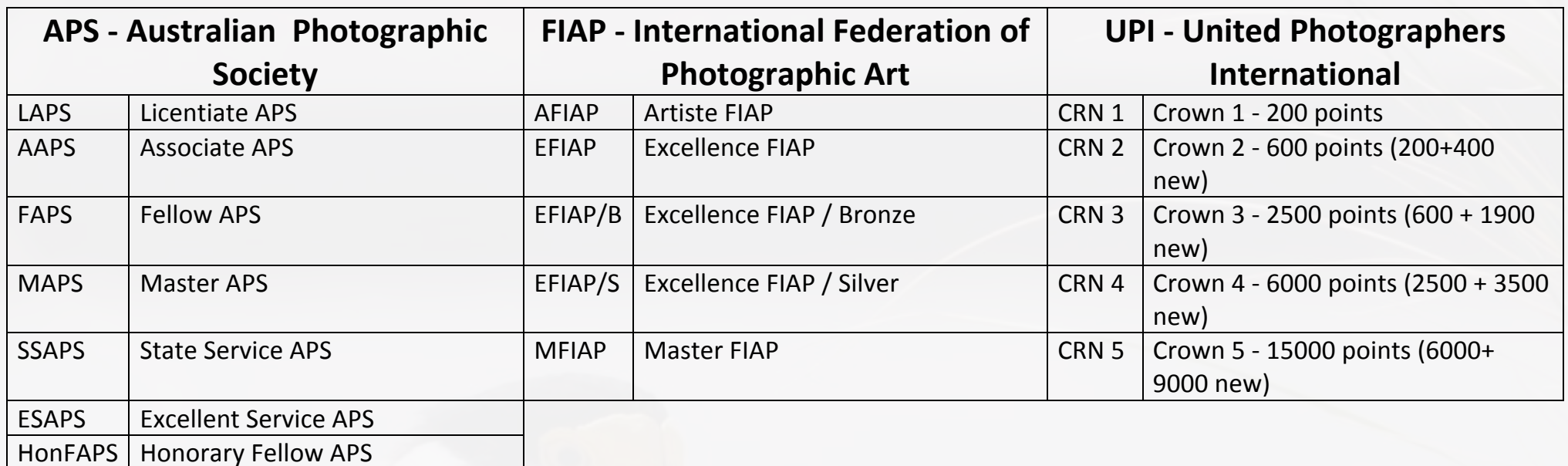

**144 P.H.**